# Тема: «Использование анимации в презентациях»

## Повторение

#### ► Что такое анимация?

#### ► Ответ: Анимация – это движение объекта на мониторе.

## Повторение:

### ► Что такое СЛАЙД?

#### ► ОТВЕТ: СЛАЙД – это электронная страница

#### ► Презентацию можно «оживить» с помощью анимации.

► Для этого надо нажать [Показ слайдов - Эффекты анимации] и выбрать вид анимации.

► Любую картинку можно заставить появиться на экране по разному: вылететь сбоку, уменьшиться, вращаться, раствориться и так далее.

# Например: «Жалюзи»

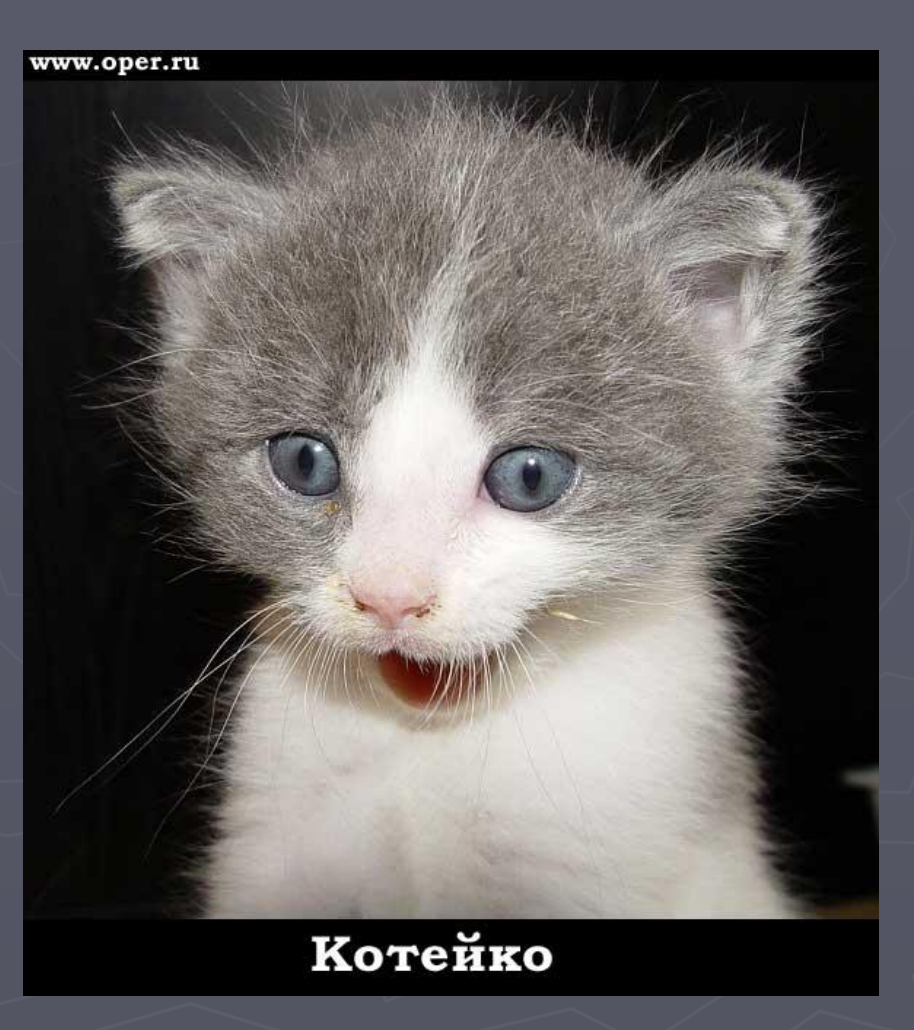

# **Или «перемещение ВПраво-вниз»**

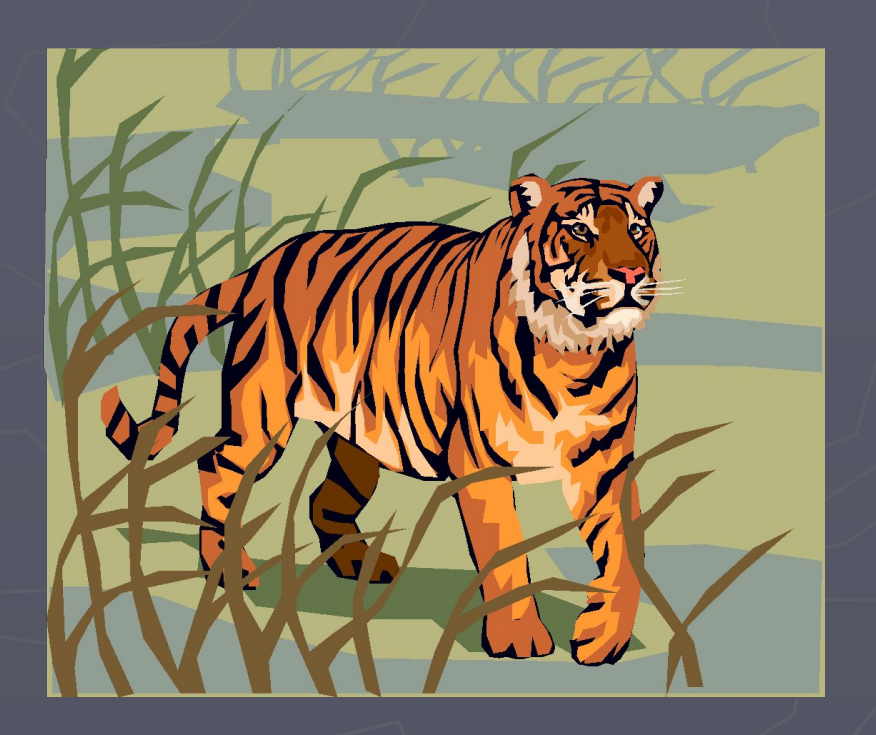

# Или «перемещение **влево»**

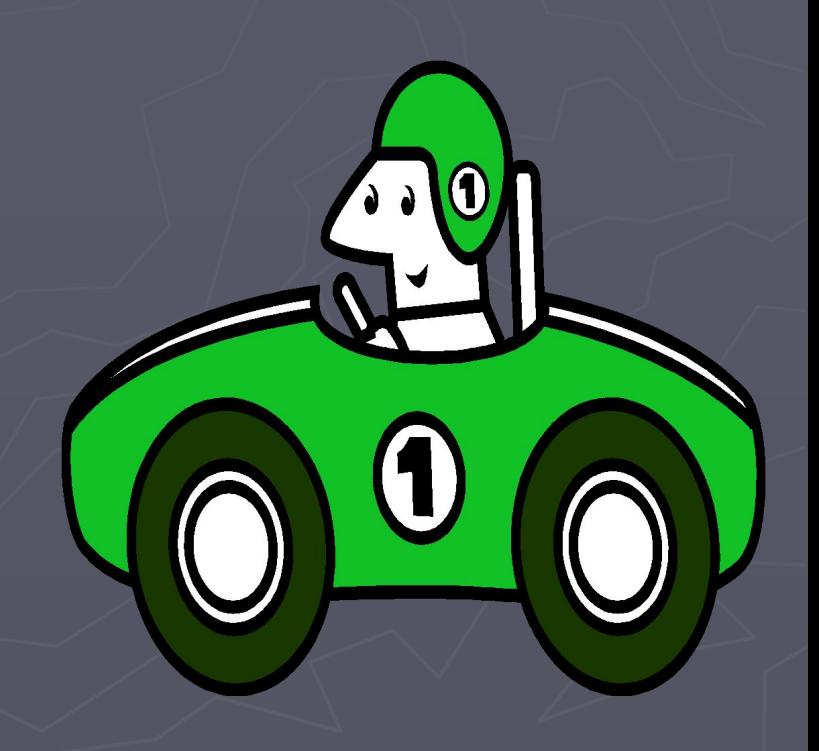

## Или «Прямоугольник»

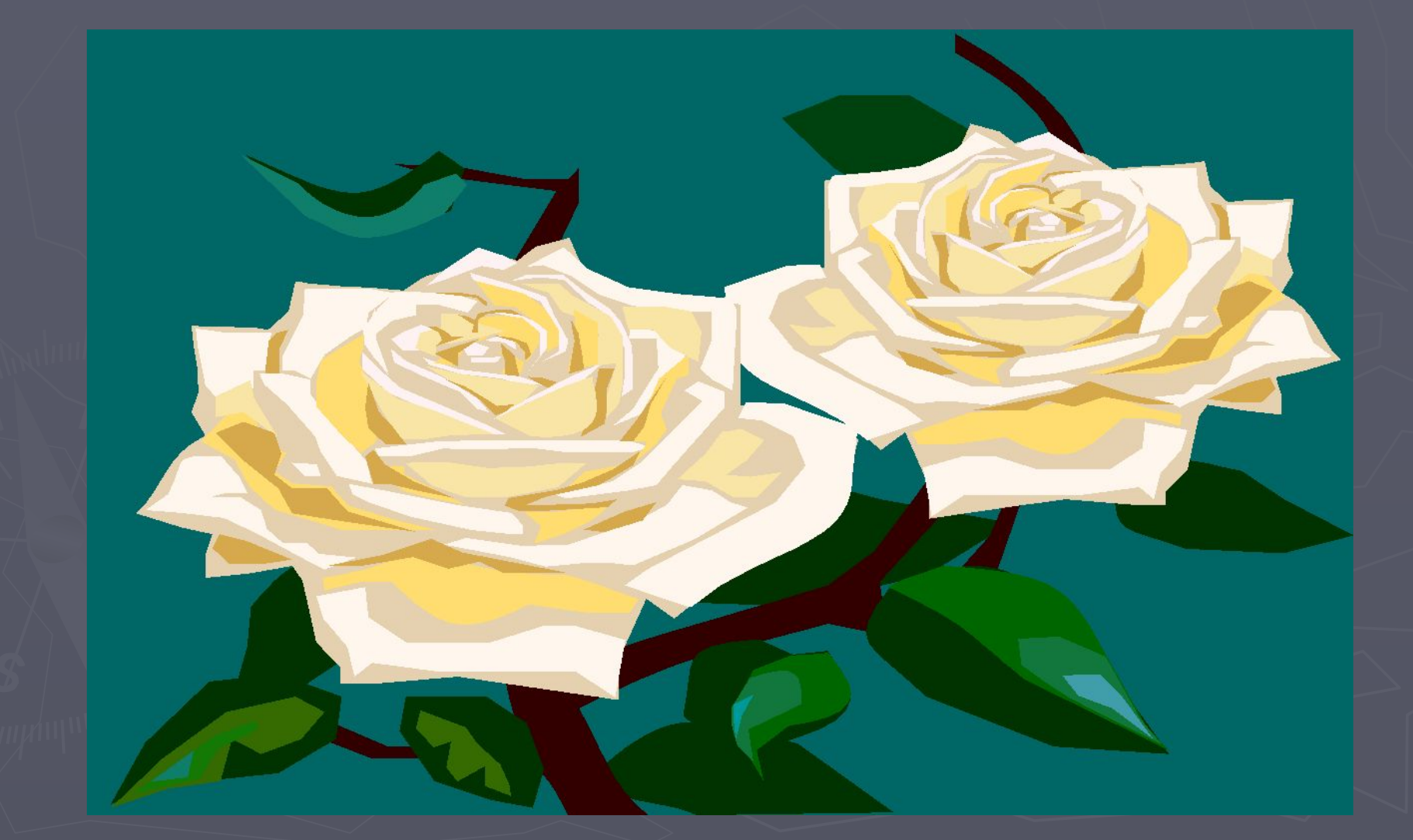

Текст может появляться целиком,

# Запишите в тетради: По отдельным словам,

Или буквам отдельным **NO** 

### Практическая работа:

#### ► Создайте 10 слайдов. Для каждого слайда используйте разные виды анимации.